## Getting "Could not load configuration" or 500 error on login page

30 admin September 28, 2024 Common Errors & Troubleshooting 7196

## Solve Error: Could not load configuration or 500 error on the login page

**Overview**: This article provides step-by-step instructions to troubleshoot and resolve errors that occurred on the login page.

Step 1: Make sure SELinux is disabled on the server.

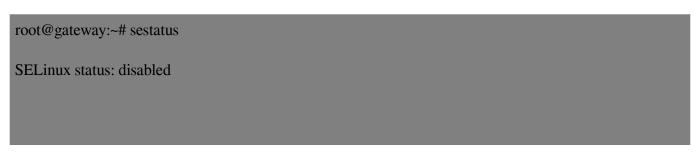

**Step 2**: Make sure that **Ioncube** is loaded in PHP. You can put up a phpinfo page and view them via browser to make sure that Ioncube is indeed loaded.

**Step 3**: The "Could not load configuration error" occurs normally on CPanel servers where open\_base directory protection is enabled. In such a case, you would need to add the **Ezeelogin system directory** as well as the **Ezeelogin web directory** into the path as well.

```
www_folder /home/matt/public_html/ezeelogin/
system_folder /home/matt/ezeelogin_system_files/
```

**Step 3(A)**: You can find the paths to these directories from the configuration file "/usr/local/etc/ezlogin/ez.conf"

```
root@gateway:~# cat /usr/local/etc/ezlogin/ez.conf
```

```
system_folder /home/matt/ezeelogin_system_files/
force_https no
uri_path /ezeelogin/
db_host localhost
db_port 3306
db_name ezeelogin_matt233
db_user ezeelogin_matt122
db_pass 34sdf34aed
db_prefix 2t3edd
cookie_encryption_key 234234
cookie_name asdfsdf
cookie_path /ezeelogin/
www_folder /home/matt/public_html/ezeelogin/
admin_user ezadminXXX
```

## Step 4: Check the permission of the configuration file.

```
root@gateway:~# ls -la /usr/local/etc/ezlogin/ez.conf
-rw-r--r- 1 root root 337 Aug 9 15:13
/usr/local/etc/ezlogin/ez.conf
```

**Step 4(A)**: If sufficient permissions are not granted to the ez.conf file, use the following command.

```
root@gateway:~# chmod 644 /usr/local/etc/ezlogin/ez.conf
```

**Step 5:** Open the Apache configuration file "/usr/local/apache/conf/httpd.conf" and locate the following entry within the virtual host where Ezeelogin is installed.

<IfModule mod\_php5.c>

php\_admin\_value open\_basedir

"/home/matt/public\_html:/usr/lib/php:/usr/local/lib/php:/tmp:/usr/local/etc/ezeelogin:/home/matt/ezeelogin\_sys"

**Step 6:** If you continue to receive 500 errors, ensure that the **www\_folder** permissions are set to the **user** who owns it.

If you still continue to get errors, contact Ezeelogin support using the following logs.

root@gateway:~# tail -f /usr/local/apache/logs/error\_log

root@gateway:~# tail -f /home/matt/ezeelogin\_sys/logs/log-2024-xx-xx.php

Contact support with any error messages you may have.

## **Related Articles:**

Error: Could not read the configuration

Online URL:

https://www.ezeelogin.com/kb/article/getting-could-not-load-configuration-or-500-error-on-login-page-30.html